## スマート園芸メールサービス

## 配信解除の手順

サービスの利用を中止したい方は、以下の手順で登録作業をお願いします。

- 1 メール作成と送信
	- (1)宛先「a17201@pref.yamaguchi.lg.jp」
	- (2)件名「スマート園芸情報の配信解除」
	- (3)本文「削除を希望するアドレス」

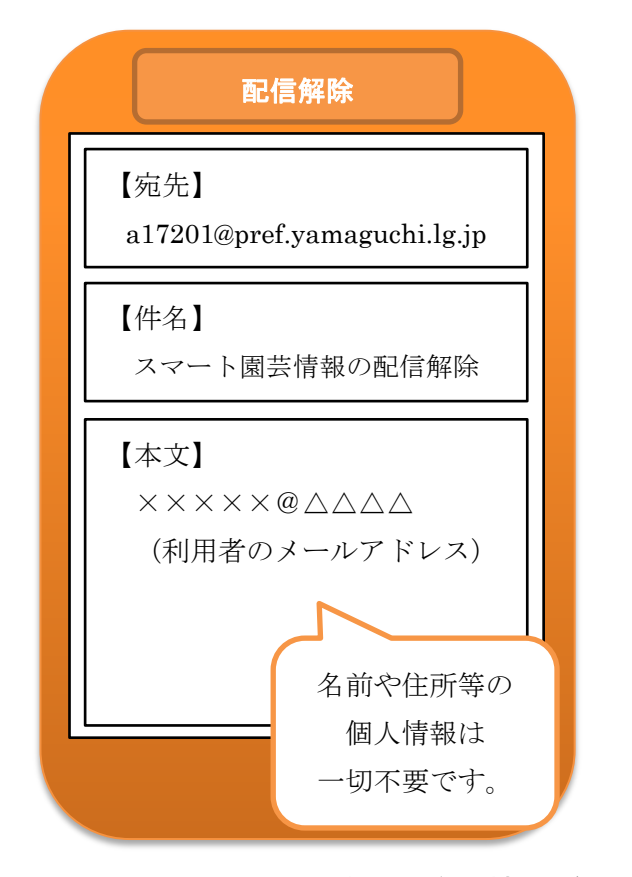

## 2 配信解除メールを送った後も情報が届く場合

アドレスが削除されていないため、お手数ですが、問い合わせ先に御連絡 ください。

 <問い合わせ先> 山口県農林総合技術センター園芸作物研究室 スマート園芸研究会担当 TEL:083-927-7026